# **Foreman - Support #1440**

# **tftp and foreman**

01/09/2012 05:53 PM - Thomas Go

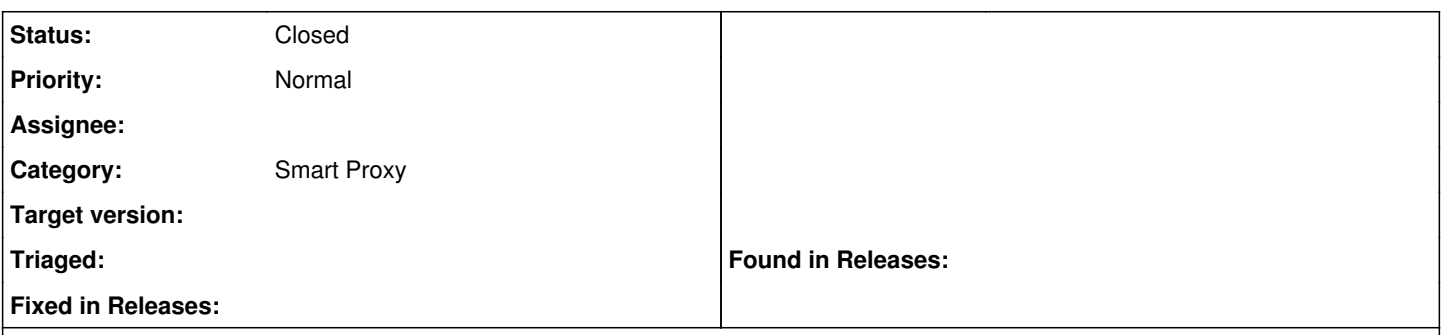

### **Description**

I'm still very new with Foreman and have found the wiki to be really helpful. I'm reading and following through this URL

### <http://theforeman.org/projects/smart-proxy/wiki/Tftp>

on how to setup tftp to work with foreman. I di have a tftp server and that is working fine. I thought by modifying the file /etc/foreman-proxy/settings.yml

and placing my tftp server name under

:tftp\_servername:

the smart-proxy will update the configuration under my tftp server. I do not see this. What I do see is that the updates are being made on my foreman server. Would I need to make the foreman server a tftp server as well?

Thanks,

Thomas

## **History**

#### **#1 - 01/10/2012 02:20 AM - Ohad Levy**

*- Status changed from New to Feedback*

make sure you have a subnet defined, and that it has a tftp proxy configured...

### **#2 - 01/10/2012 10:51 AM - Thomas Go**

Hi,

I have a subnet defined. Under /etc/foreman-proxy/settings.yml

I have defined

:tftp: true :tftproot: /tftpboot :tftp\_servername: myserver.name.com <--I have my hostname here.

I do see tftp configuration created in my foreman server, but not my tftp server. It doesn't update my tftp server. Do I need to configure my foreman server to run tftp?

What I want to do is pxeboot from my tftp server. Would I need to pxeboot from the foreman server?

Thanks, Thomas

#### **#3 - 01/12/2012 01:39 PM - David M.**

foreman proxy is running? Do you have any log files from proxy? Is the foreman-proxy selected on host creation?

#### **#4 - 01/03/2013 11:20 AM - Benjamin Papillon**

### Hello,

Can you provide feedback related to this issue? Is foreman working for you now?

## Regards

Edit: Hum, your problem seems solved when reading your other issue  $(\frac{\#1444}{)$  $(\frac{\#1444}{)$  $(\frac{\#1444}{)$ 

## **#5 - 01/03/2013 11:30 AM - Benjamin Papillon**

*- Status changed from Feedback to Closed*